#### Online Membership

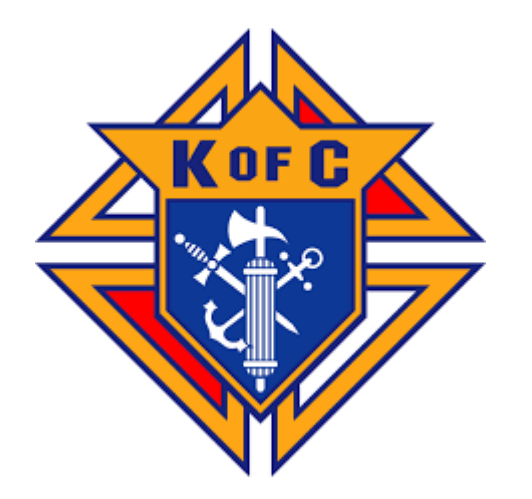

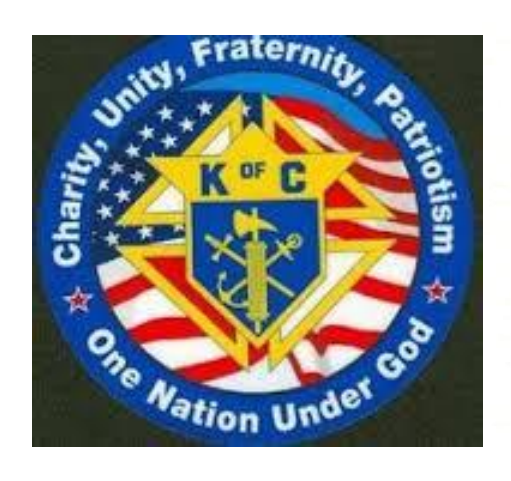

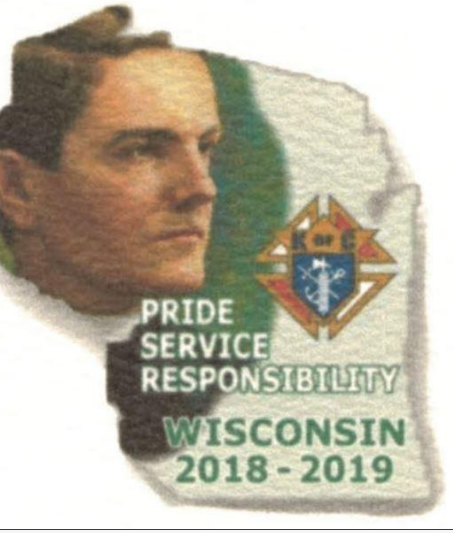

**2018 Summer District Deputy Meeting**

*July 7 & 8 2018*

**Hotel Marshfield**

Presented by your Wisconsin State Online Membership Coordinator Paul Quigley

#### Opening Prayer / Introduction

Glory be

Glory be to the Father, and to the Son. and to the Holy Spirit. As it was in the beginning, is now, and ever shall be, world without end. Amen

Paul Quigley DD District Deputy District 46 E7547 Hwy 23/33 Reedsburg, WI. 53959

Cell Phone: 608-393-1623 Business Phone: 608-524-1306 Fax: 608-524-4278 E-Mail**: pwqkoc@gmail.com**

Council 3805

#### Intake Statistics

- Member Count Over 1,900 Men Have Joined Online 36 just in Wisconsin since Spring 2018
- **H** Month-by-Month Breakdown 350 Members per Month since March
- Weekly Averages 90 New Members per Week
- State Performance Goal is 10-15% of Monthly Membership Intake

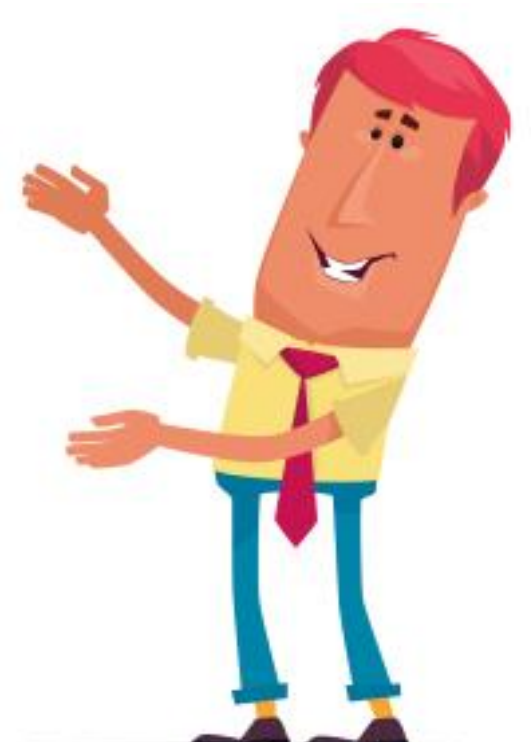

#### Sources

**Online Members** 

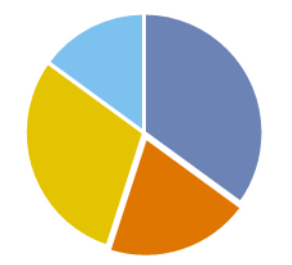

- Members or Councils Agents
- **Marketing**
- $\blacksquare$  Other
- 35% have been referred by **members or councils**.
- 20% have been referred by **agents**.
- 30% have come as a result of our **marketing programs.**
- 15% have come from **"other"**  cause unknown.

## **ge**

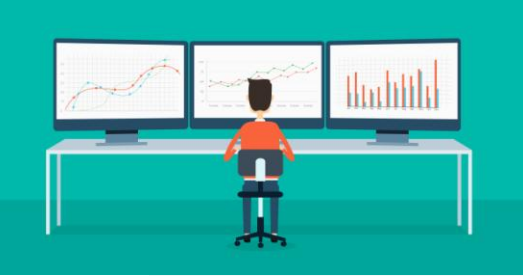

Average age of Online Members is **43.**

#### Council Interaction

- **65%** of men who joined online have **expressed an interest** in joining a local council.
- **17%** have **converted** to a local council.

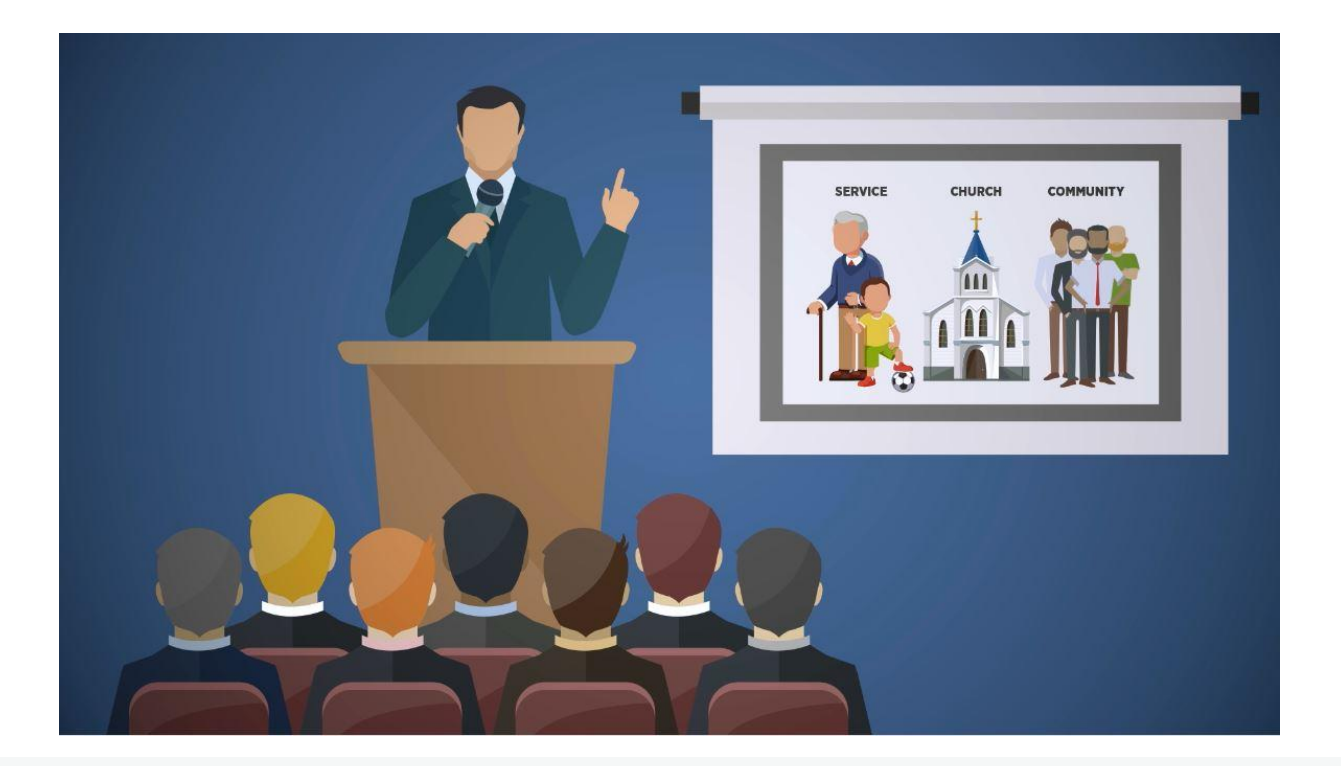

#### **Why Online Membership?**

- New channels for membership recruitment
- Eligible men who otherwise have not been invited to join
- A continuous offer of membership
- Modern communications and messaging
- Streamlined process for prospects and councils

**Online Membership Pilot** 

# **What Online Membership does not do**

- Does not change the requirements for membership.
- Does not create a new class or type of member.
- Does not eliminate degrees.
- Does not eliminate councils.
- Does not eliminate dues.
- Does not eliminate council recruitment.

**Online Membership Pilot** 

#### Officers Online

- **D** You can now find and track Online Members in Officers Online.
- **If the council accepts** a member's application for transfer, they can **complete the transfer process without submitting a Form 100**. All you have to do enter the member's first degree date in Officers Online.

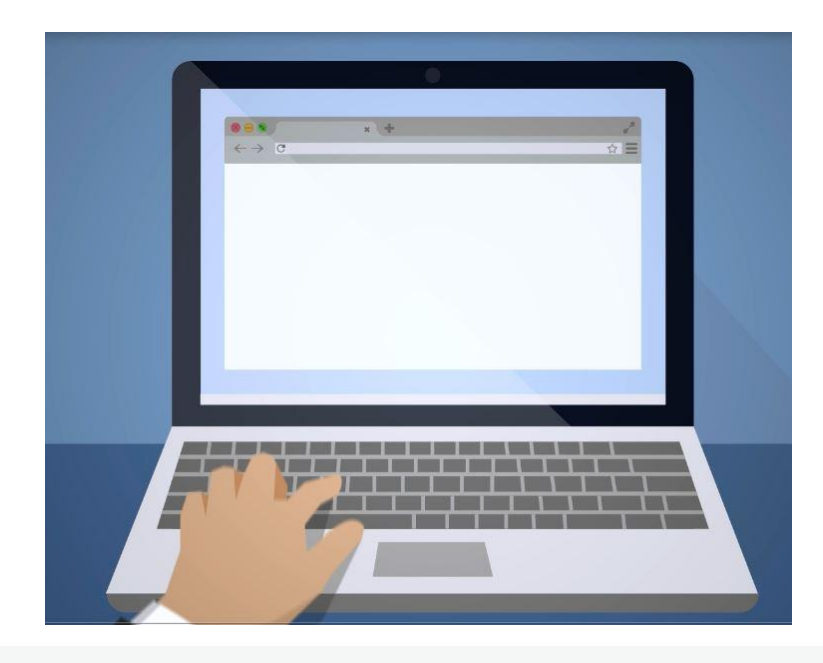

#### How It Works

- All **Online Members who express interest in joining a local counci**l will appear under the new "Prospect" tab in Officers Online.
- $\blacksquare$  The prospect tab has two lists, "Unassigned" and "Assigned."

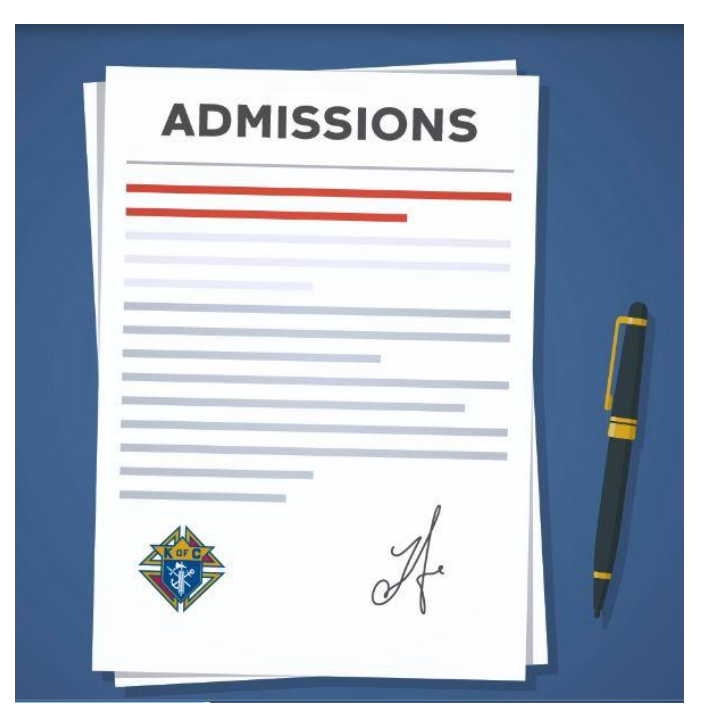

#### How It Works

#### **Urgent Messages**

#### **Fraternal Training Portal:**

If the Fraternal Training button is not appearing, we suggest that you request your grand knight or financial secretary update your record with a primary email address. If this is not the issue, feel free to contact 203-752-4270, selecting option 3 for assistance; or email FraternalTraining@KofC.org.

#### **First Degree Ceremonial Production**

Supreme Knight Carl Anderson has announced that a video production of the First Degree Ceremonial is available for councils to utilize when bringing in new members. This production is designed to aid any council lacking a degree team, or for those times when special circumstances prevent the candidate from attending a First Degree Ceremonial. While the preferred exemplification of the First Degree is to be conducted by a skilled council team, this video production offers every council an option. Play Video | To download this video, right-click here and click on Save Link As or Save Target As.

First Degree Ceremonial Instructions: View I Download I Order

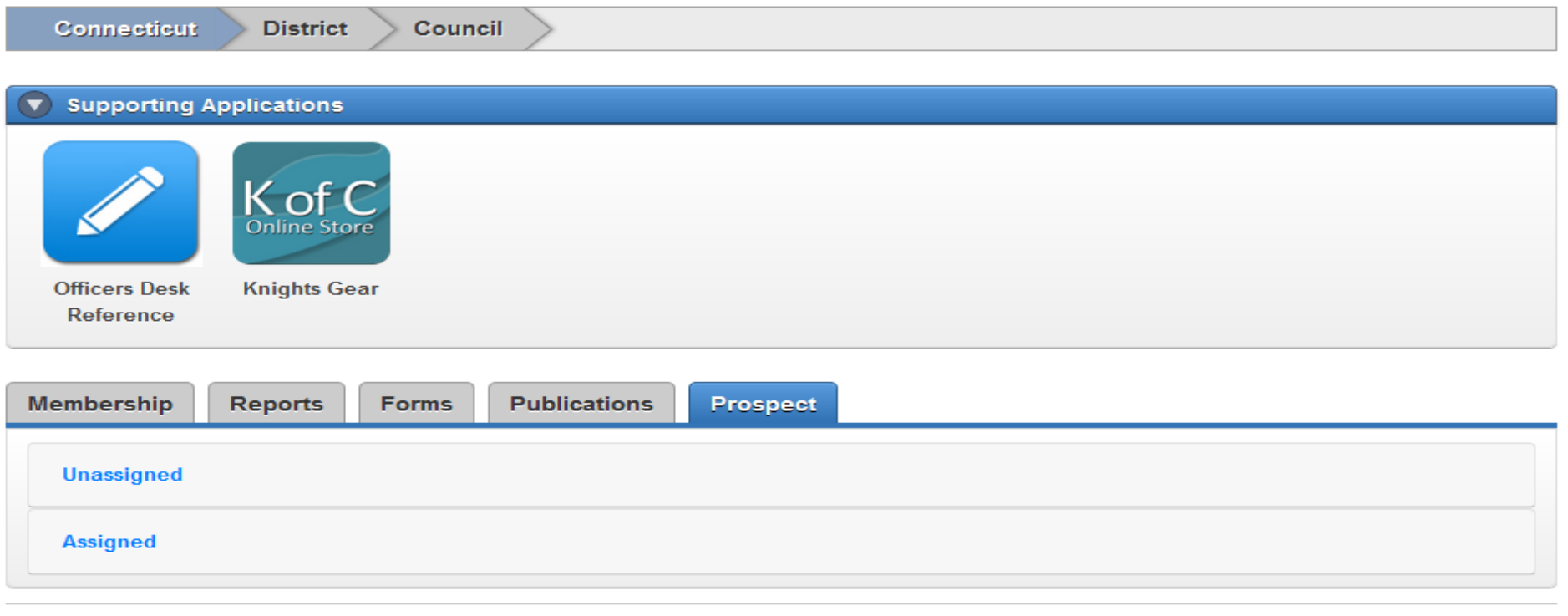

#### Prospect Types

- $\blacksquare$  The "Unassigned" list will include online members who have expressed interest in joining locally, but have *not*  indicated a specific council number.
- **The "Assigned" list will include online members who have** expressed interest in joining locally, and *have* included a specific council number.

#### Unassigned Prospects

- **Only The state deputy, state membership coordinator,** and online membership coordinator will be able to see both the "Unassigned" and "Assigned." Sections. District Deputies, Grand Knights, and Financial Secretaries will only see the "Assigned" section.
- $\blacksquare$  If the member is assigned a council This will move the member from "unassigned" to the "Assigned" section for the state, and will place the member on the "Assigned" list for the specified council.

#### Assigned Prospects Wisconsin  $\bf 46$ Council **Supporting Applications** KofC  $\mathbf{L}$ **Gift Store Officers Desk Knights Gear Supplies** Fraternal Reference **Training** Online **Publications** Prospect Membership Reports Forms **Assigned**

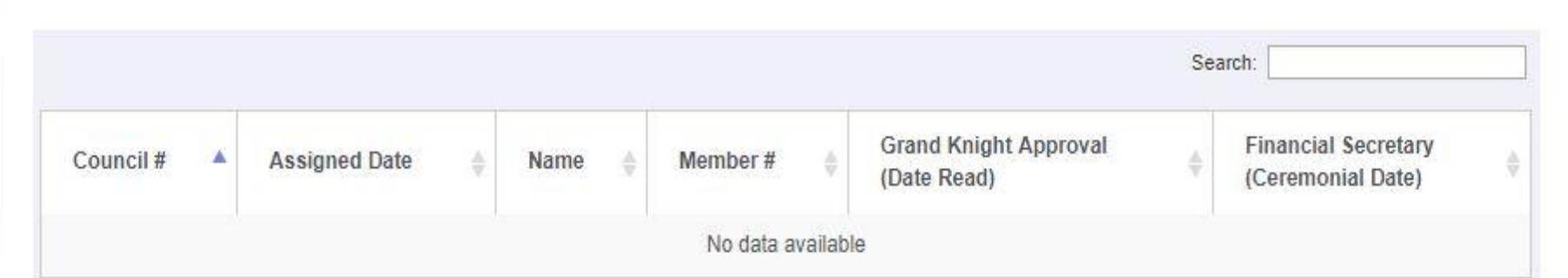

#### Assigned Prospects

 $\blacksquare$  To view additional information about the member, you can **click the member's name**, and an info window will pop up. (Make Sure Pop-up blocker is turned off)

#### Prospects Information

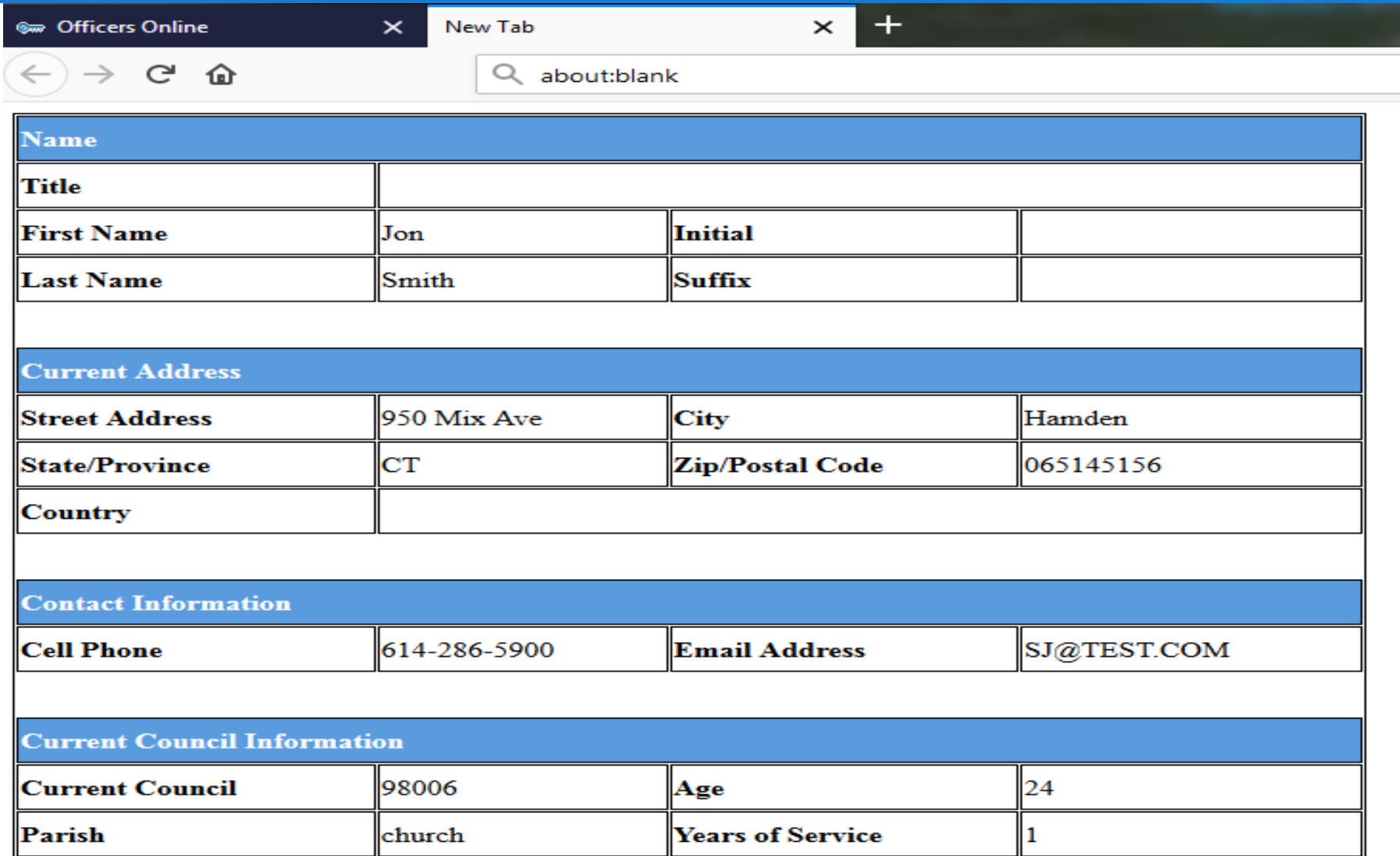

16

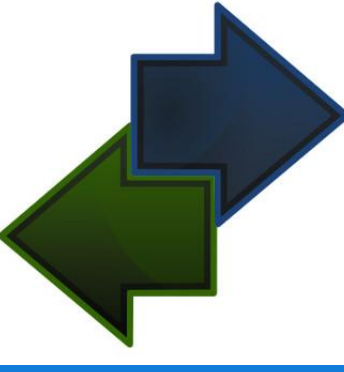

- $\blacksquare$  After prospects are assigned, they can be viewed by councils in their prospect tab
- **The tab will ONLY** be seen by Grand Knights and Financial Secretaries
- **O** Councils will not see an unassigned tab

- $\Box$  Once the member goes through the admissions process and has taken his first degree, he can be transferred
- Add the date read in the "Grand Knight Approval" section
- $\Box$  Add the ceremonial date in the "Financial Secretary Section"
- **Hit update**
- **Q.** Dates can be added separately, but once the First Degree date is added he will be transferred

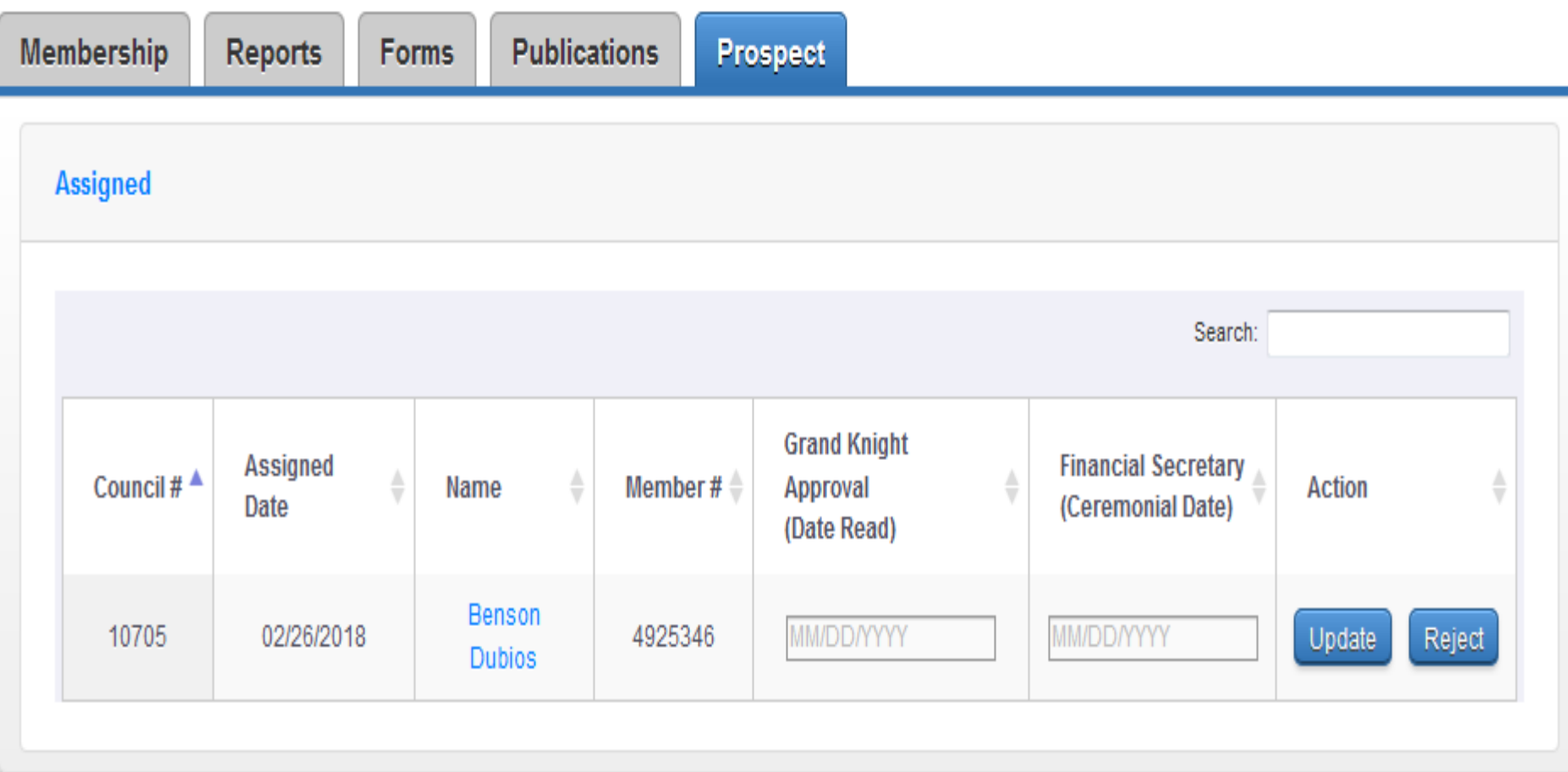

- **T** There is **NO NEED** to submit a form 100 when using this method
- Councils will receive +1 when an online member transfers into a local council
- $\Box$  If the member is an insurance client, you will receive a +1 for that as well

#### Proposer Credit

- $\blacksquare$  Members can get proposer credit for recruiting via online membership
- **In** the "How did you hear about us" field select KofC Member
- $\blacksquare$  A field to enter Membership number will appear

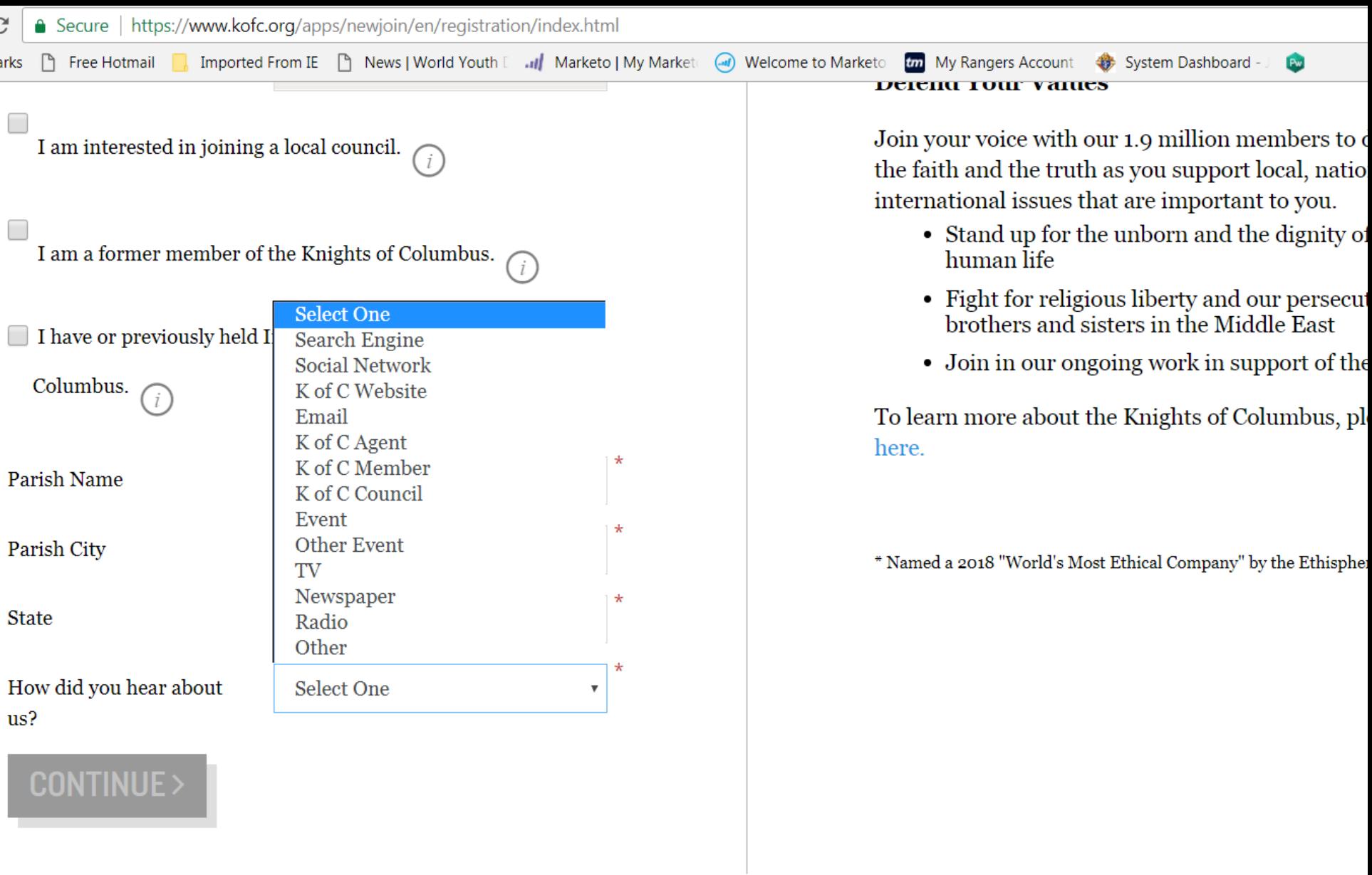

PYRIGHT 2018, KNIGHTS OF COLUMBUS. PRIVACY/USAGE.

 $|0|$ 

 $f(\mathbf{r})$ 

 $\overline{\mathsf{O}}$ 

 $w \equiv$ 

 $x \overline{y}$ 

 $\bullet$ 

Å

 $\epsilon$ 

### Proposer Credit

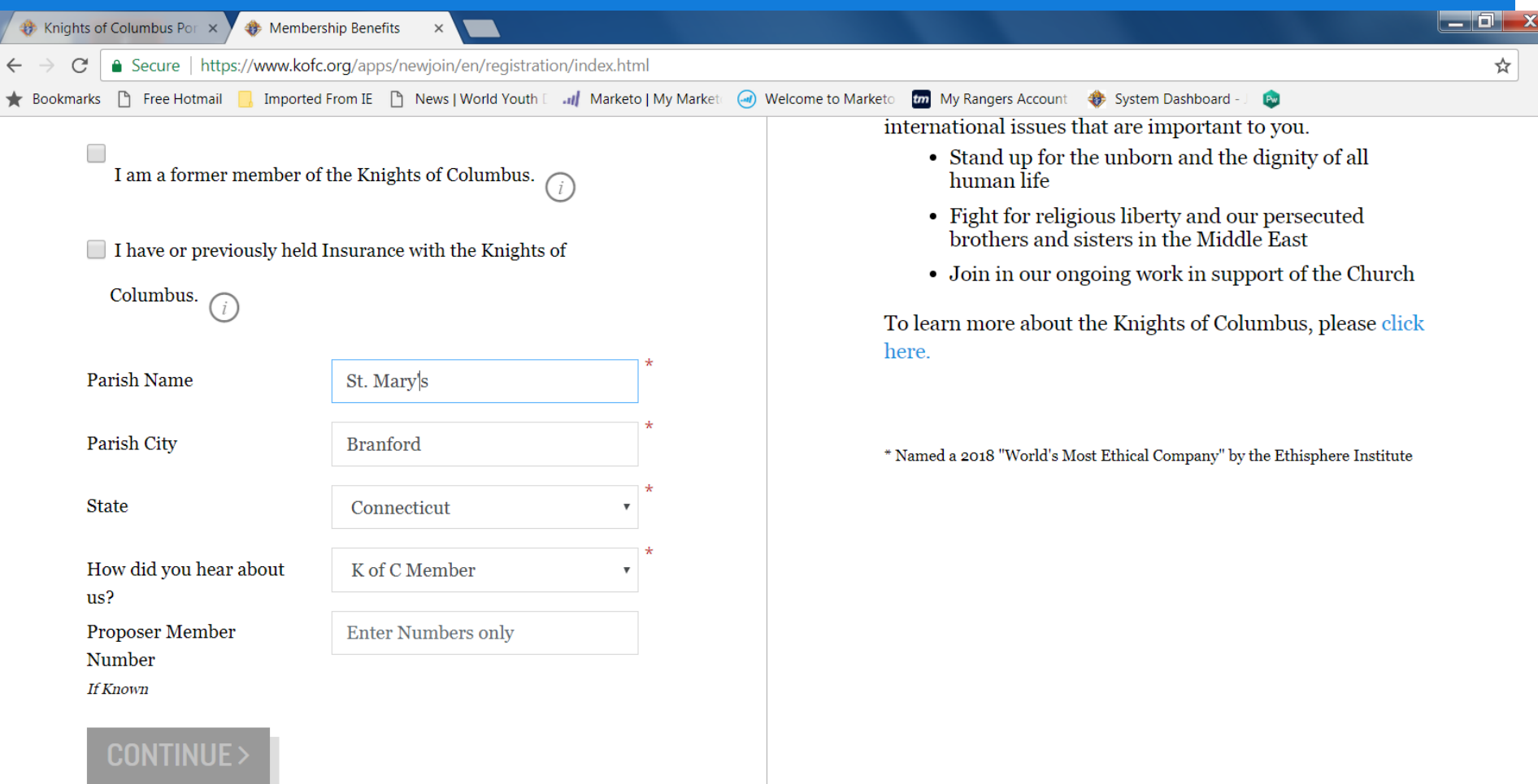

@COPYRIGHT 2018, KNIGHTS OF COLUMBUS. PRIVACY/USAGE.

۳

**O** 

e

 $\mathcal{H}$ 

 $\overline{\mathsf{O}}$ 

W

 $w \equiv$ 

 $x \equiv$ 

 $P<sub>2</sub>$ 

 $\sim$  **1**  $\frac{1}{2}$   $\frac{1}{2}$   $\frac{5.27 \text{ PM}}{5/17/2018}$ 

#### Best Practices

**Be accountable** for men that want to join.

- Think of this as part of your overall membership plan, **NOT THE ONLY PLAN**
- **Help enrich** Online Members' experiences.
	- $\Box$  Send us your events!
	- $\Box$  Send us your news stories!
	- $\blacksquare$  Think of how they can participate in the life of your state council.
	- $\blacksquare$  Talk Train Engage Answer Lead

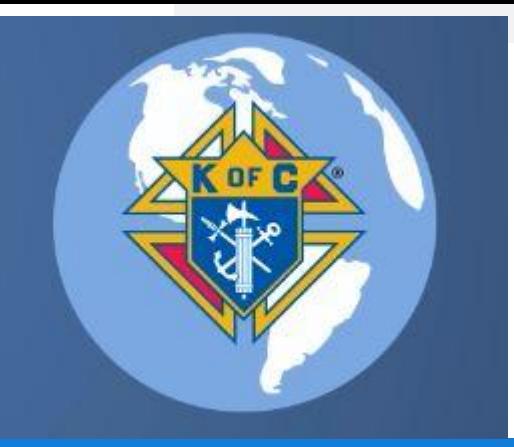

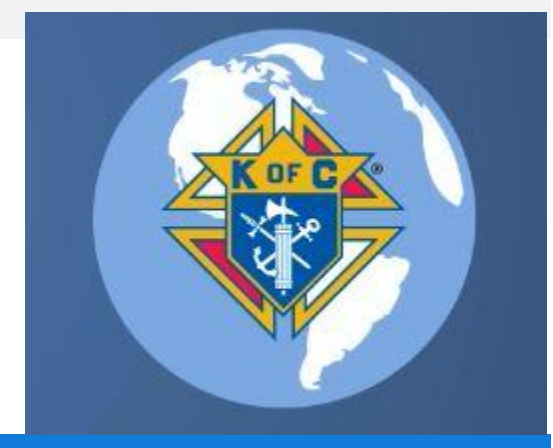

#### Closing Prayer

Glory be

Glory be to the Father,

and to the Son,

and to the Holy Spirit.

As it was in the beginning,

is now, and ever shall be,

Our Parishes, Churches and The K of C

without end. Amen